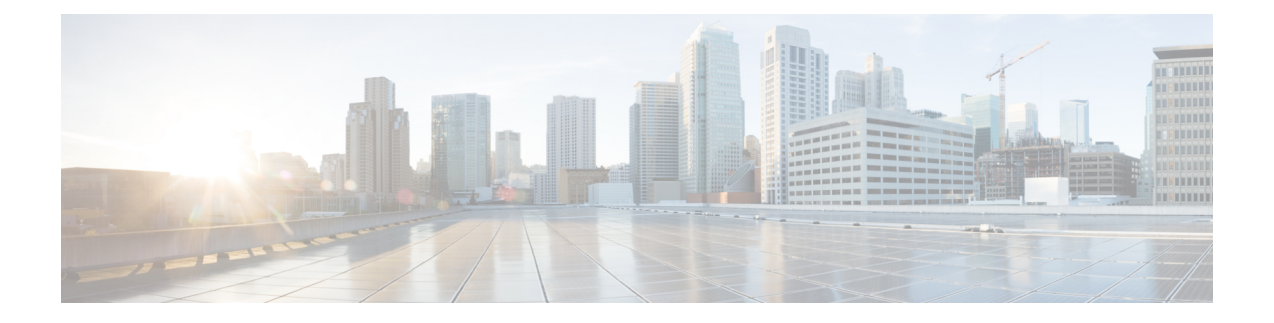

# 在 **AWS** 上部署 **ASAv Auto Scale** 解决方案

- 适用于 AWS 上 ASAv 的 Auto Scale [解决方案](#page-0-0), 第1页
- Auto Scale [解决方案前提条件](#page-3-0), 第4页
- Auto [Scale](#page-6-0) 部署, 第7页
- Auto Scale [维护任务](#page-12-0), 第13页
- Auto Scale [故障排除和调试](#page-15-0), 第16页

# <span id="page-0-0"></span>适用于 **AWS** 上 **ASAv** 的 **Auto Scale** 解决方案

以下各节介绍 Auto Scale 解决方案的组件如何对 AWS 上的 ASAv 发挥作用。

## 关于 **Auto Scale** 解决方案

Cisco 提供 CloudFormation 模板和脚本,用于使用多个 AWS 服务部署 ASAv 防火墙的自动扩展组, 包括 Lambda、自动扩展组、弹性负载均衡 (ELB)、Amazon S3 存储桶、SNS 和 CloudWatch。

AWS 中的 ASAv Auto Scale 是完整的无服务器实现(即此功能的自动化不涉及辅助虚拟机), 它可 以将水平自动扩展功能加入到 AWS 环境中的 ASAv 实例。

ASAv Auto Scale 解决方案是基于 CloudFormation 模板的部署,可提供:

- 完全自动化配置会自动应用于横向扩展 ASAv 实例。
- 对负载均衡器和多可用性区域的支持。
- 对启用和禁用自动扩展功能的支持。

### **Auto Scale** 使用案例

使用案例图中显示了此 ASAv AWS Auto Scale 解决方案的使用案例。由于 AWS 负载均衡器只允许 入站发起的连接,因此只允许外部生成的流量通过 Cisco ASAv 防火墙传入内部。

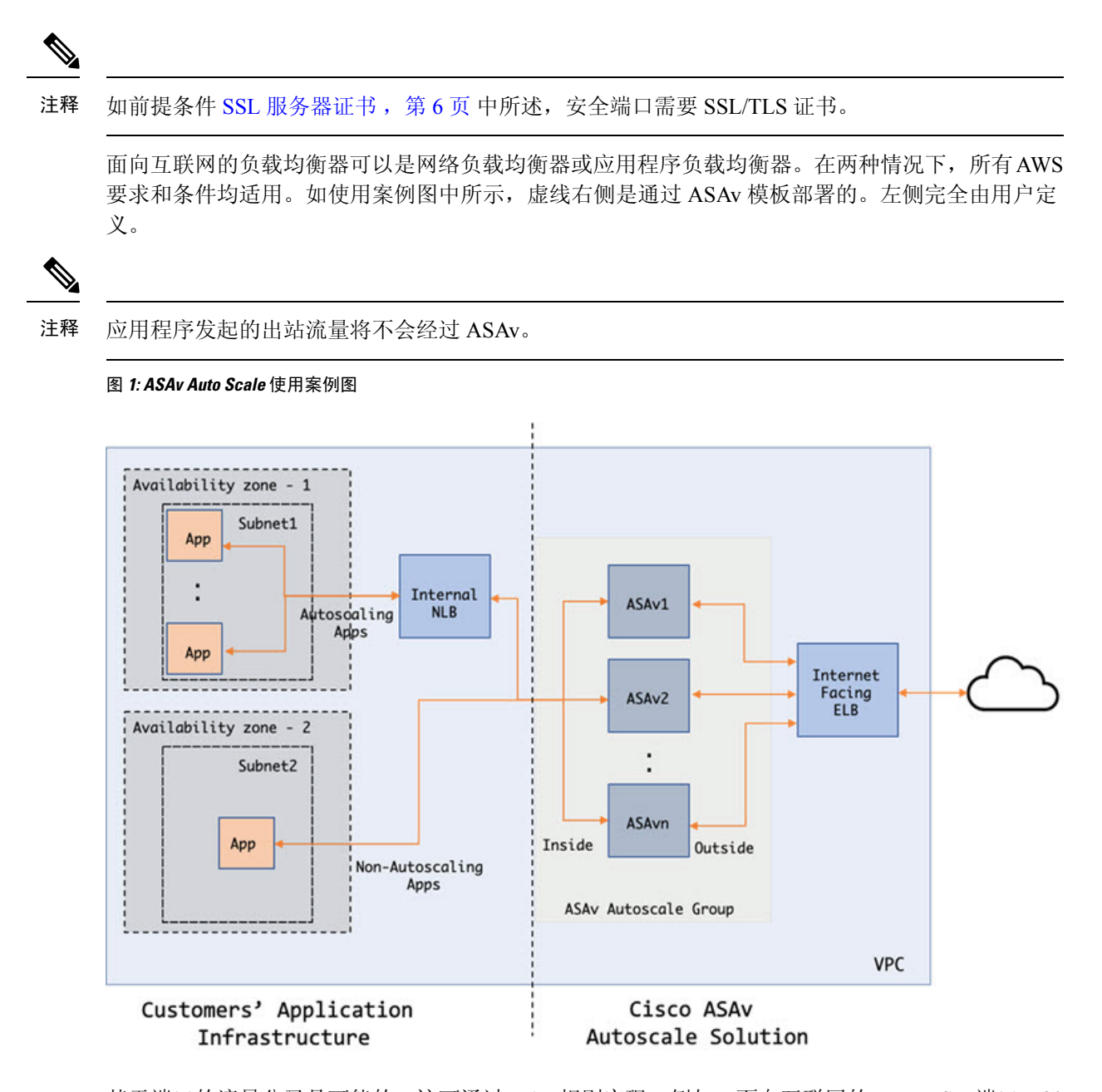

基于端口的流量分叉是可能的。这可通过 NAT 规则实现。例如,面向互联网的 LB DNS、端口:80 上的流量可以路由到应用程序 1; 端口: 88 流量可路由到应用程序 2。

## **Auto Scale** 解决方案的工作机制

为了内向扩展和外向扩展 ASAv 实例,一个称为 Auto Scale Manager 的外部实体会监控指标、命令 自动扩展组添加或删除 ASAv 实例、并配置 ASAv 实例。

Auto Scale Manager 使用 AWS 无服务器架构进行实施, 并且与 AWS 资源 和 ASAv 通信。我们提供 CloudFormation 模板来自动执行 AutoScale Manager 组件的部署。此模板还用于部署完整解决方案发 挥作用所需的其他资源。

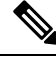

注释 无服务器 Auto Scale 脚本只由 CloudWatch 事件调用,因此它们仅在启动实例时才会运行。

## **Auto Scale** 解决方案组件

以下组件构成了 Auto Scale 解决方案。

#### **CloudFormation** 模板

CloudFormation 模板用于部署 AWS 中 Auto Scale 解决方案所需的资源。该模板包括以下各项:

- Auto Scale 组、负载均衡器、安全组和其他各种组件。
- 模板需要用户输入来自定义部署。

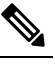

注 模板在验证用户输入方面有限制,因此,用户应负责在部署期 间验证输入。 释

### **Lambda** 函数

Auto Scale 解决方案是在 Python 中开发的一组 Lambda 函数,可以通过生命周期钩子、SNS、 CloudWatch 事件/警报事件触发。基本功能包括:

- 向实例添加/删除 Gig0/0 和 Gig 0/1 接口。
- 向负载均衡器的目标组注册 Gig0/1 接口。
- 使用 ASA 配置文件配置和部署新的 ASAv。

Lambda 函数以 Python 包的形式交付给客户。

### 生命周期 **Hook**

- 生命周期钩子用于获取关于实例的生命周期更改通知。
- •在启动实例时,生命周期钩子用于触发 Lambda 函数,可将接口添加到 ASAv 实例,并将外部 接口 IP 注册到目标组。
- 在终止实例时,生命周期钩子用于触发 Lambda 函数,以便从目标组取消注册 ASAv 实例。

#### **Simple Notification Service (SNS)**

- 来自 AWS 的 Simple Notification Service (SNS) 用于生成事件。
- 受限于 AWS 中的无服务器 Lambda 函数没有适合的编排器,因因此该解决方案使用 SNS 作为一 种函数链,以便基于事件来编排 Lambda 函数。

# <span id="page-3-0"></span>**Auto Scale** 解决方案前提条件

## 下载部署文件

下载启动 ASAv AWS Auto Scale 解决方案所需的文件。您的 ASA 版本的部署脚本和模板可从 GitHub 存储库获取,地址是:

• <https://github.com/CiscoDevNet/cisco-asav>

Æ

请注意,Cisco 提供的自动扩展部署脚本和模板作为开源示例提供,不在常规 Cisco TAC 支持范围 内。定期检查 GitHub 以了解更新和自述文件说明。 注意

### 基础设施配置

在克隆/下载的 GitHub 存储库中,可以在模板文件夹中找到 **Infrastructure.yaml** 文件。此 CFT 可用 于部署 VPC、子网、路由、ACL、安全组、VPC 终端和具有存储桶策略的 S3 存储桶。可以修改此 CFT 以符合您的要求。

以下各节提供有关这些资源及其在 Auto Scale 中的使用的更多信息。您可以手动部署这些资源,也 可以在 Auto Scale 中使用它们。

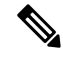

**Infrastructure.yaml** 模板仅部署 VPC、子网、ACL、安全组、S3 存储桶和 VPC 终端。它不会创建 SSL 证书、Lambda 层或 KMS 密钥资源。 注释

## **VPC**

您应根据应用程序要求创建VPC。预计VPC具有一个互联网网关,而且至少有一个通过到互联网的 路由连接的子网。有关安全组、子网等的要求,请参阅相应的部分。

### 子网

可以根据需要创建符合应用程序要求的子网。如使用案例中所示,ASAv VM 需要 3 个子网才能运 行。

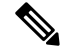

注释 如果需要多个可用性区域支持,则每个区域都需要子网,因为子网是 AWS 云中的区域属性

### 外部子网

外部子网应该具有能够通过"0.0.0.0/0"连接互联网网关的默认路由。这将包含ASAv的外部接口, 而面向互联网的 NLB 将位于此子网中。

### 内部子网

这可能与具有或没有 NAT/互联网网关的应用程序子网类似。请注意, 对于 ASAv 运行状况探测, 应 该可以通过端口 80 到达 AWS 元数据服务器 (169.254.169.254)。

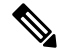

在此 AutoScale 解决方案中,负载均衡器运行状况探测器会通过 inside/ Gig0/0 接口重定向到 AWS 元 数据服务器。但是,您可以使用自己的应用为从负载均衡器发送到 ASAv 的运行状况探测连接进行 更改。在这种情况下,您需要将 AWS 元数据服务器对象替换为相应的应用 IP 地址, 以提供运行状 况探测响应。 注释

### 管理子网

此子网包括 ASAv 管理接口。采用默认路由是可选的。

### **Lambda** 子网

AWSLambda函数需要使用NAT网关作为默认网关的两个子网。这使得Lambda函数将专用于VPC。 Lambda 子网不需要像其他子网一样的带宽。有关 Lambda 子网的最佳实践, 请参阅 AWS 文档。

### 应用程序子网

Auto Scale 解决方案对此子网不施加限制,但如果应用程序需要 VPC 外部的出站连接,则应在子网 上配置各自的路由。这是因为出站发起的流量不会穿过负载均衡器。请参阅《AWS[弹性负载均衡用](https://docs.aws.amazon.com/elasticloadbalancing/latest/userguide/elb-ug.pdf) [户指南](https://docs.aws.amazon.com/elasticloadbalancing/latest/userguide/elb-ug.pdf)》。

## 安全组

在提供的 Auto Scale 组模板中允许所有连接。只需以下连接即可使 Auto Scale 解决方案发挥作用。

#### 表 **1:** 所需端口

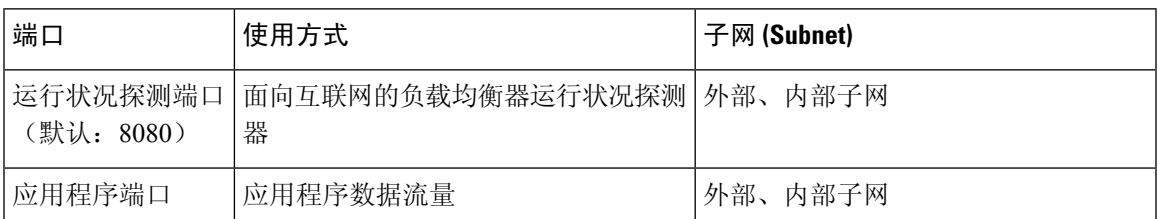

### **Amazon S3** 存储桶

Amazon Simple Storage Service (Amazon S3) 是一项可提供行业领先可扩展性、数据可用性、安全性 和性能的对象存储服务。您可以将防火墙模板和应用程序模板的所有必需文件都放在S3存储桶中。

部署模板时,将引用 S3 存储桶中的 Zip 文件创建 Lambda 函数。因此, S3 存储桶应该能够供用户帐 户访问。

### <span id="page-5-0"></span>**SSL** 服务器证书

如果面向互联网的负载均衡器必须支持TLS/SSL,则需要证书ARN。有关详细信息,请参阅以下链 接:

- [使用服务器证书](https://docs.aws.amazon.com/IAM/latest/UserGuide/id_credentials_server-certs.html)
- [创建私钥和自签名证书进行测试](https://developer.amazon.com/docs/custom-skills/configure-web-service-self-signed-certificate.html)
- [使用自签名](https://medium.com/@francisyzy/create-aws-elb-with-self-signed-ssl-cert-cd1c352331f) SSL 证书创建 AWS ELB(第三方链接)

ARN 示例: arn:aws:iam::[AWS 帐户]:server-certificate/[证书名称]

### **Lambda** 层

可在 Linux 环境中创建 *autoscale\_layer.zip* 文件,如安装了 Python 3.6 的 Ubuntu 18.04。

```
#!/bin/bash
mkdir -p layer
virtualenv -p /usr/bin/python3.6 ./layer/
source ./layer/bin/activate
pip3 install pycrypto==2.6.1
pip3 install paramiko==2.7.1
pip3 install requests==2.23.0
pip3 install scp==0.13.2
pip3 install jsonschema==3.2.0
echo "Copy from ./layer directory to ./python\n"
mkdir -p ./python/.libs_cffi_backend/
cp -r ./layer/lib/python3.6/site-packages/* ./python/
cp -r ./layer/lib/python3.6/site-packages/.libs_cffi_backend/* ./python/.libs_cffi_backend/
zip -r autoscale_layer.zip ./python
```
生成的 *autoscale\_layer.zip* 文件应复制到 *lambda-python-files* 文件夹。

## **KMS** 主密钥

如果ASAv密码为加密格式,则需要此项。否则,不需要此组件。密码应只使用此处提供的KMS加 密。如果在 CFT 上输入 KMS ARN,则必须对密码加密。否则,密码应为纯文本。

有关主密钥和加密的详细信息,请参阅 AWS 文档《[创建密钥》](https://docs.aws.amazon.com/kms/latest/developerguide/create-keys.html)和关于密码加密和 KMS 的 [AWS](https://awscli.amazonaws.com/v2/documentation/api/latest/reference/kms/encrypt.html) CLI [命令参考。](https://awscli.amazonaws.com/v2/documentation/api/latest/reference/kms/encrypt.html)

```
示例:
$ aws kms encrypt --key-id <KMS-ARN> --plaintext 'MyC0mplIc@tedProtect1oN'
{
    "KeyId": "KMS-ARN",
    "CiphertextBlob":
"AQICAHgcQFAGtz/hvaxMtJvY/x/rfHnKI3clFPpSXUU7HQRnCAFwfXhXHJAHL8tcVmDqurALAAAAajBoBgkqhki
G9w0BBwagWzBZAgEAMFQGCSqGSIb3DQEHATAeBglghkgBZQMEAS4wEQQM45AIkTqjSekX2mniAgEQgCcOav6Hhol
+wxpWKtXY4y1Z1d0z1P4fx0jTdosfCbPnUExmNJ4zdx8="
}
$
```
*CiphertextBlob* 密钥的值应用作密码。

## **Python 3** 环境

可以在克隆存储库顶级目录中找到 *make.py* 文件。这样会将 python 文件压缩为 Zip 文件并复制到目 标文件夹。为了执行这些任务,Python 3 环境应该可用。

## <span id="page-6-0"></span>**Auto Scale** 部署

## <span id="page-6-1"></span>准备

应用程序可能已部署或其部署计划可用。

### 输入参数

在部署之前,应收集以下输入参数。

### 表 **2: Auto Scale** 输入参数

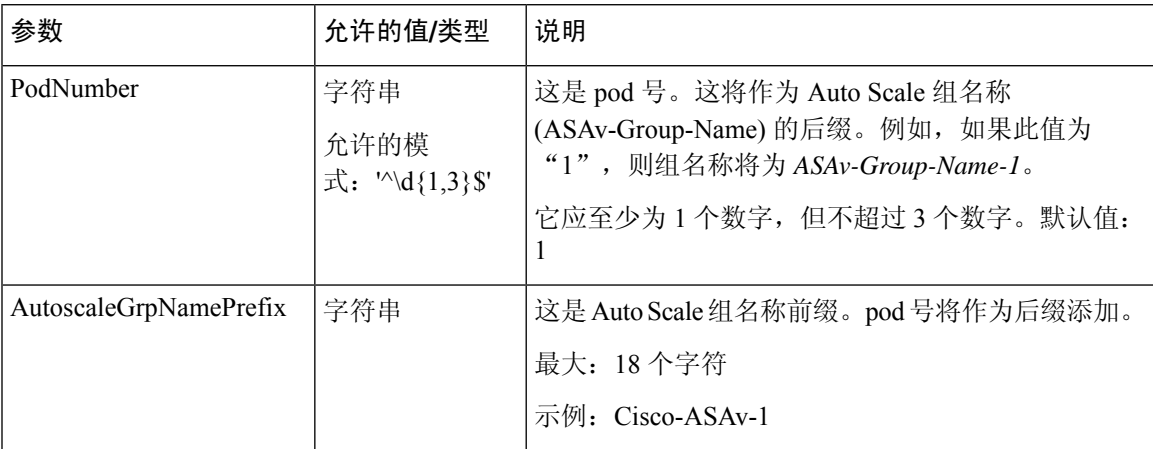

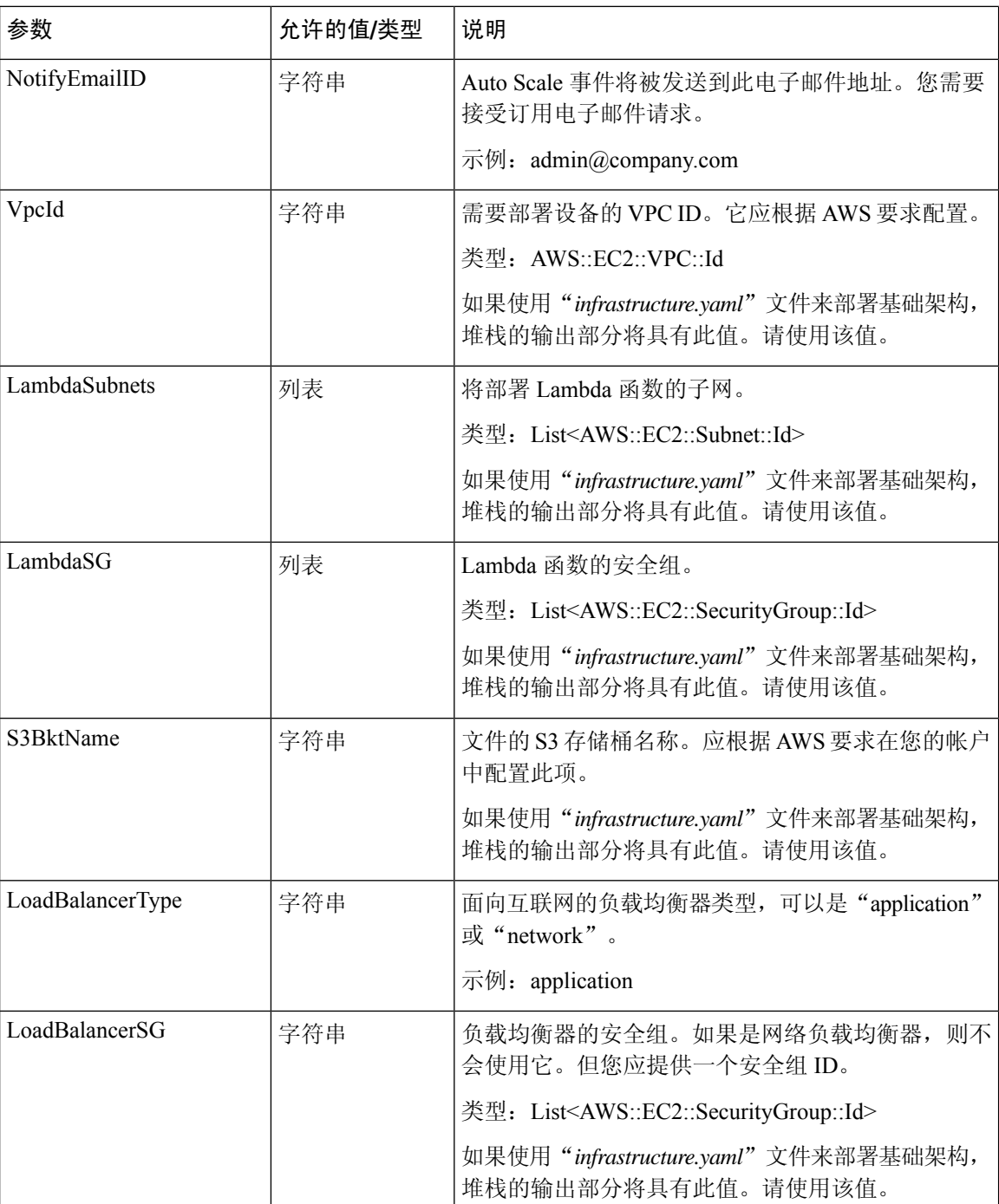

 $\mathbf I$ 

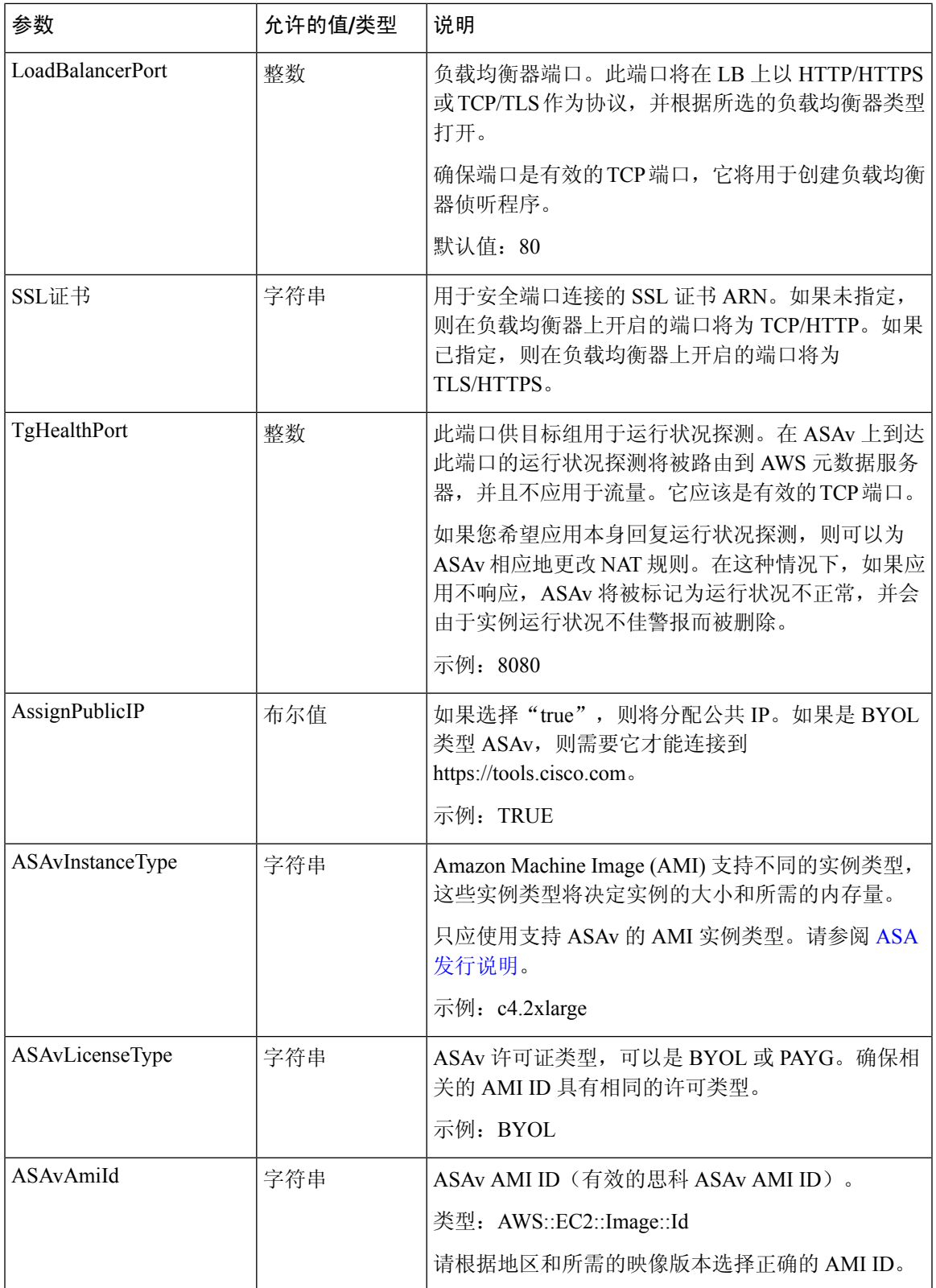

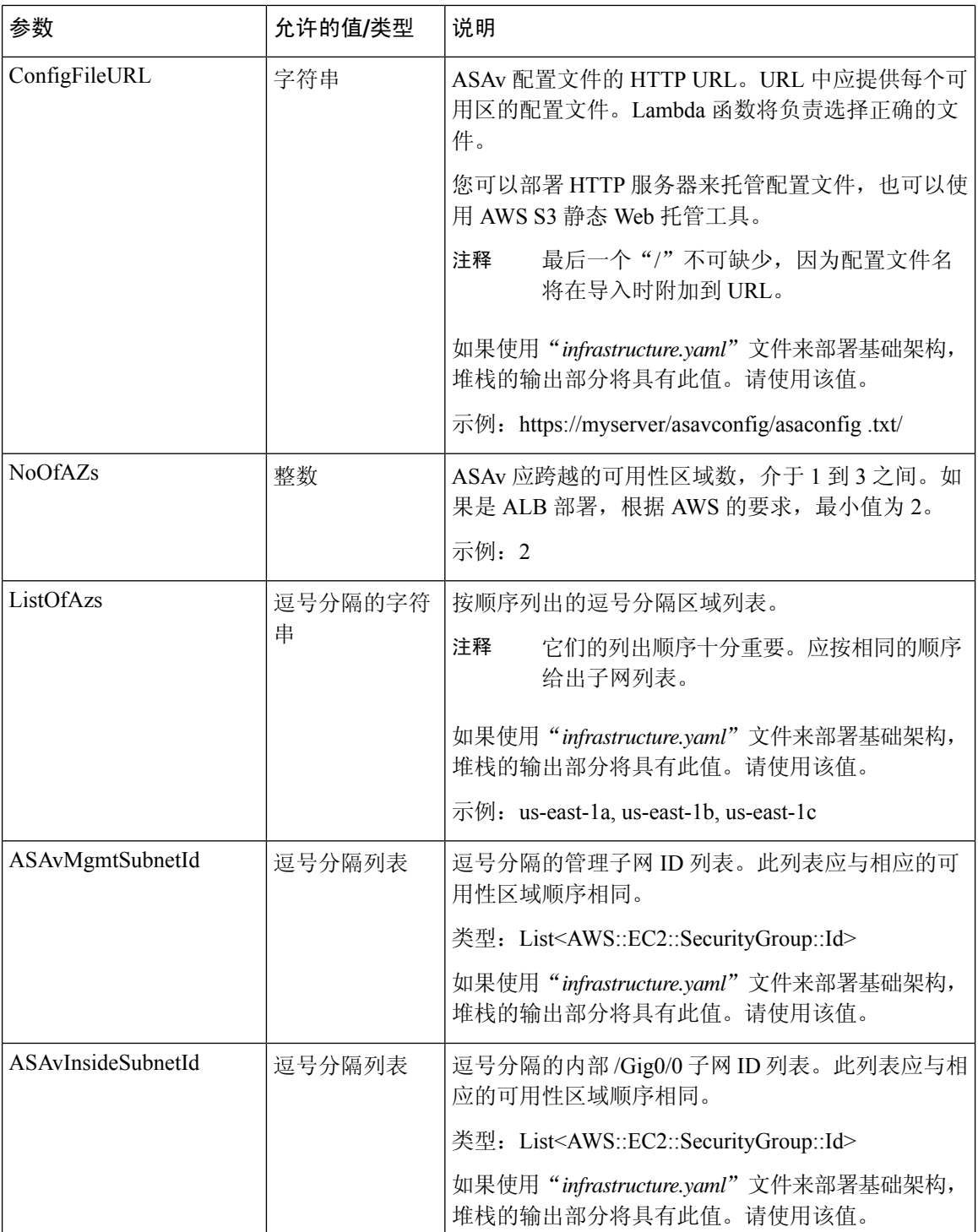

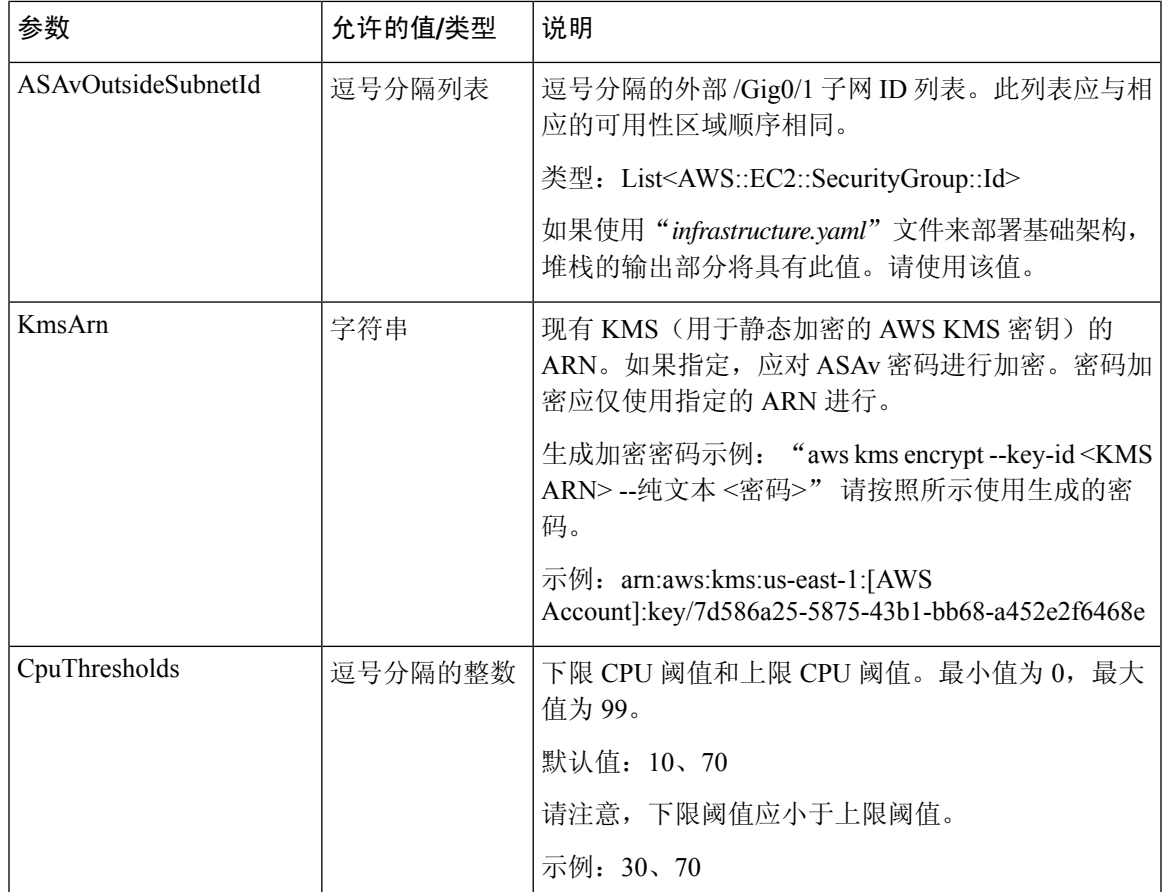

### 更新 **ASA** 配置文件

您可以准备 ASA 配置文件并将其存储在 ASAv 实例可访问的 http/https 服务器中。这是标准 ASA 配 置文件格式。外向扩展的 ASAv 将下载配置文件并更新其配置。

以下部分提供有关如何针对 Auto Scale 解决方案修改 ASA 配置文件的示例。

### 对象、设备组、**NAT** 规则和访问策略

有关 ASAv 配置的负载均衡器运行状况探测器的对象、路由和 NAT 规则示例,请参阅以下内容。

```
! Load Balancer Health probe Configuration
object network aws-metadata-server
host 169.254.169.254
object service aws-health-port
service tcp destination eq 7777
object service aws-metadata-http-port
service tcp destination eq 80
route inside 169.254.169.254 255.255.255.255 10.0.100.1 1
nat (outside,inside) source static any interface destination static interface
aws-metadata-server service aws-health-port aws-metadata-http-port
!
```
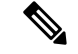

#### 注释 您的访问策略上应允许上述运行状况探测连接。

有关 ASAv 配置的数据平面配置示例,请参阅以下内容。

```
! Data Plane Configuration
route inside 10.0.0.0 255.255.0.0 10.0.100.1 1
object network http-server-80
host 10.0.50.40
object network file-server-8000
host 10.0.51.27
object service http-server-80-port
service tcp destination eq 80
nat (outside, inside) source static any interface destination static interface http-server-80
service http-server-80-port http-server-80-port
object service file-server-8000-port
service tcp destination eq 8000
nat (outside, inside) source static any interface destination static interface file-server-8000
service file-server-8000-port file-server-8000-port
object service https-server-443-port
service tcp destination eq 443
nat (outside, inside) source static any interface destination static interface http-server-80
service https-server-443-port http-server-80-port
!
```
#### 配置文件更新

应在 *az1-connfiguration.txt*、*az2-configuration.txt* 和 *az3-configuration.txt* 文件中更新 ASAv 配置。

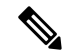

注释

具有三个配置文件允许您根据可用区 (AZ) 修改配置。例如, 通往 aws-metadata-server 的静态路由在 每个可用区中都有不同的网关。

#### 模板更新

应该仔细修改 *deploy\_autoscale.yaml* 模板。您应修改 *LaunchTemplate* 的 *UserData* 字段。可以根据需 要更新*UserData*。应相应地更新*name-server*;例如,它可以是VPCDNSIP。如果您的许可是BYOL, 则应在此处共享许可 *idtoken*。

```
!
dns domain-lookup management
DNS server-group DefaultDNS
name-server <VPC DNS IP>
!
! License configuration
        call-home
        profile License
        destination transport-method http
        destination address http <url>
        license smart
        feature tier standard
        throughput level <entitlement>
        license smart register idtoken <token>
```
### 将文件上传到 **Amazon Simple Storage Service (S3)**

*target* 目录中的所有文件都应上传到 Amazon S3 存储桶。或者,您可以使用 CLI 将 *target* 目录中的 所有文件上传到 Amazon S3 存储桶。

```
$ cd ./target
$ aws s3 cp . s3://<bucket-name> --recursive
```
### 部署堆栈

完成部署的所有前提条件后,您可以创建 AWS CloudFormation 堆栈。

使用目标目录中的 *deploy\_autoscale.yaml* 文件。

提供[输入参数](#page-6-1), 第7页中收集的参数。

### 验证部署

当成功部署模板后,应验证是否创建 Lambda 函数和 CloudWatch 事件。默认情况下,Auto Scale 组 的最小和最大实例数为零。您应使用所需的实例数在 AWS EC2 控制台中编辑 AutoScale 组。这将触 发新的 ASAv 实例。

我们建议您仅启动一个实例并检查其工作流程,并验证其行为是否符合预期。发布可以部署 ASAv 的实际要求后,还可以验证其行为。最小数量的 ASAv 实例可以标记为受扩展保护,以避免被 AWS 扩展策略删除。

# <span id="page-12-0"></span>**Auto Scale** 维护任务

## 扩展过程

本主题说明如何挂起、然后恢复 Auto Scale 组的一个或多个扩展过程。

### 开始和停止扩展操作

要开始和停止外向/内向扩展操作,请执行以下步骤。

• 对于 AWS 动态扩展 - 参阅以下链接,了解关于启用或禁用外向扩展操作的信息: [挂起和恢复扩展过程](https://docs.aws.amazon.com/autoscaling/ec2/userguide/as-suspend-resume-processes.html#choosing-suspend-resume)

### 运行状况监控

每 60 分钟, CloudWatch Cron 作业会触发运行状况医生模块的 Auto Scale 管理器 Lambda:

- 如果有属于有效 ASAv VM 的不正常 IP, 且 ASAv 超过了一小时, 则该实例将被删除。
- 如果这些 IP 不是来自有效的 ASAv VM, 则仅从目标组中删除 IP。

#### 禁用运行状况监控器

要禁用运行状况监控器,请在 *constant.py* 中将常量设为"True"。

#### 启用运行状况监控器

要启用运行状况监控器,请在 *constant.py* 中将常量设为"False"。

### 禁用生命周期钩子

在极少数需要禁用生命周期钩子的情况下,如果禁用,将不会向实例添加额外的接口。它还可能导 致一系列 ASAv 实例部署失败。

### 禁用 **Auto Scale** 管理器

要禁用 Auto Scale Manager, 应禁用相应的 CloudWatch 事件 "notify-instance-launch"和 "notify-instance-terminate"。禁用这些不会对任何新事件触发 Lambda。但是,已在执行的 Lambda 操作将会继续。AutoScale Manager不会突然停止。通过删除堆栈或删除资源尝试突然停止可能会导 致状态不确定。

### 负载均衡器目标

<span id="page-13-1"></span>由于 AWS 负载均衡器不允许对具有多个网络接口的实例使用实例类型目标,因此将 Gigabit0/1 接口 IP 配置为目标组上的目标。但是,截至目前, AWS Auto Scale 运行状况检查仅对实例类型目标(而 不是 IP) 有效。此外,这些 IP 不会自动添加到目标组或从目标组中删除。因此,我们的 Auto Scale 解决方案会以编程方式处理这两个任务。但在进行维护或故障排除时,可能会有需要手动完成此操 作的情况。

### <span id="page-13-0"></span>将目标注册到目标组

要将 ASAv 实例注册到负载均衡器, 其 Gigabit0/1 实例 IP (外部子网) 应添加为目标组中的目标。 请参阅按 IP [地址注册或取消注册目标](https://docs.aws.amazon.com/elasticloadbalancing/latest/application/target-group-register-targets.html#register-ip-addresses)。

#### 从目标组取消注册目标

要从负载均衡器取消注册 ASAv 实例, 其 Gigabit0/1 实例 IP(外部子网)应作为目标组中的目标删 除。请参阅按 IP [地址注册或取消注册目标](https://docs.aws.amazon.com/elasticloadbalancing/latest/application/target-group-register-targets.html#register-ip-addresses)。

## <span id="page-13-2"></span>实例备用

AWS 不允许在 Auto Scale 组中重新启动实例,但允许用户将实例置于备用状态并执行这类操作。但 是,当负载均衡器目标为实例类型时,这将发挥最佳效果。但是,由于多个网络接口,ASAvVM无 法配置为实例类型目标。

#### 将实例置于备用状态

如果实例被置于备用状态,则其目标组中的IP在运行状况探测失败之前仍将继续处于相同状态。因 此,建议在将实例置于备用状态之前,从目标组取消注册各自的 IP;有关详细信息,请参[阅从目标](#page-13-0) [组取消注册目标](#page-13-0), 第14页。

删除 IP 后, 请参阅暂时从 Auto Scaling [组中删除实例](https://docs.aws.amazon.com/autoscaling/ec2/userguide/as-enter-exit-standby.htm)。

#### 从备用状态删除实例

同样, 您也可以将实例从备用状态移至运行状态。从备用状态删除后, 实例的IP 应注册到目标组目 标。请参阅[将目标注册到目标组](#page-13-1),第14页。

有关如何将实例置于备用状态以进行故障排除或维护的详细信息,请参阅 AWS [新闻博客](https://aws.amazon.com/blogs/aws/auto-scaling-update-lifecycle-standby-detach/)。

#### 从 **Auto Scale** 组删除**/**分离实例

要从 Auto Scale 组中删除实例,应首先将其移到备用状态。请参阅"将实例置于备用状态"。当实 例处于备用状态后,可以将其删除或分离。请参阅从 Auto [Scaling](https://docs.aws.amazon.com/autoscaling/ec2/userguide/detach-instance-asg.html) 组分离 EC2 实例。

### 终止实例

要终止实例,应将其置于备用状态;请参阅[实例备用](#page-13-2),第 14 页。当实例处于备用状态后,即可继 续终止。

## 实例内向扩展保护

为避免从 Auto Scale 组中意外删除任何特定实例,可以对其进行内向扩展保护。如果实例受到内向 扩展保护,则不会因内向扩展事件而终止。

请参阅以下链接,以便将实例置于内向扩展保护状态。

<https://docs.aws.amazon.com/autoscaling/ec2/userguide/as-instance-termination.html>

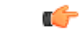

重要事项 建议将状况良好的最小数量的实例(目标IP应正常运行,而不仅是EC2实例)设为内向扩展保护。

### 更改凭证和注册 **ID**

配置中的任何更改都不会自动反映在运行中的实例上。更改将仅反映在未来的设备上。应手动将此 类更改推送到现有设备。

### 更改 **ASAv** 管理员密码

对于运行中的实例,更改 ASAv 密码时要求用户在每个设备上手动更改。对于要载入的新 ASAv 设 备,将从 Lambda 环境变量提取 ASAv 密码。请参阅使用 AWS Lambda [环境变量。](https://docs.aws.amazon.com/lambda/latest/dg/env_variables.html)

### **AWS** 资源更改

部署后可以在AWS中更改许多内容,如AutoScale组、启动配置、CloudWatch事件、扩展策略等。 您可以将资源导入 CloudFormation 堆栈, 或通过现有资源创建新的堆栈。

有关如何管理对 AWS 资源执行的更改的详细信息,请参[阅将现有资源引入](https://docs.aws.amazon.com/AWSCloudFormation/latest/UserGuide/resource-import.html) CloudFormation 管理。

### 收集和分析 **CloudWatch** 日志

为了导出 CloudWatch 日志,请参阅使用 AWS CLI [将日志数据导出到](https://docs.aws.amazon.com/AmazonCloudWatch/latest/logs/S3ExportTasks.html) Amazon S3。

# <span id="page-15-0"></span>**Auto Scale** 故障排除和调试

### **AWS CloudFormation** 控制台

您可以在 AWS CloudFormation 控制台中验证 CloudFormation 堆栈的输入参数,该控制台允许您直接 从网络浏览器创建、监控、更新和删除堆栈。

导航到所需的堆栈,然后选中参数选项卡。您还可以在 Lambda 函数环境变量选项卡中检查 Lambda 函数的输入。

要了解有关 AWS CloudFormation 控制台的更多信息,请参阅《*AWS CloudFormation* 用户指南》。

#### **Amazon CloudWatch** 日志

您可以查看各个Lambda函数的日志。AWSLambda代表您自动监控Lambda功能,从而通过Amazon CloudWatch 报告指标。为帮助您排除功能故障,Lambda 会记录您的功能处理的所有请求,并通过 Amazon CloudWatch 日志自动存储代码生成的日志。

您可以使用 Lambda 控制台、CloudWatch 控制台, AWS CLI 或 CloudWatch API 查看 Lambda 的日 志。要了解有关日志组并通过CloudWatch控制台访问日志组的更多信息,请参阅《*AmazonCloudWatch* 用户指南》中的监控系统、应用和自定义日志文件。

### 负载均衡器运行状况检查失败

负载均衡器运行状况检查包含协议、ping 端口、ping 路径、响应超时和运行状况检查间隔等信息。 如果实例在运行状况检查间隔内返回 200 响应代码,则该实例会被视为运行状况正常。

如果您的部分或所有实例的当前状态为 OutOfService,并且说明字段显示实例至少连续失败运行状况检查 不正常阈值次数的检查 (Instance has failed at least the Unhealthy Threshold number of health checks consecutively),则表明实例未通过负载均衡器运行状况检查。

您应在ASA配置中检查运行状况探测NAT规则。有关详细信息,请参[阅传统负载均衡器故障排除:](https://docs.aws.amazon.com/elasticloadbalancing/latest/classic/ts-elb-healthcheck.html) [运行状况检查。](https://docs.aws.amazon.com/elasticloadbalancing/latest/classic/ts-elb-healthcheck.html)

#### 流量问题

要排除 ASAv 实例的流量问题,应检查负载均衡器规则、NAT 规则和 ASAv 实例中配置的静态路 由。

您还应检查部署模板中提供的 AWS 虚拟网络/子网/网关详细信息,包括安全组规则等。您还可以参 阅 AWS 文档, 例如 EC2 [实例故障排除](https://docs.aws.amazon.com/AWSEC2/latest/UserGuide/ec2-instance-troubleshoot.html)。

#### **ASAv** 无法配置

如果 ASAv 配置失败,您应检查与 Amazon S3 静态 HTTP Web 服务器托管配置的连接。有关详细信 息,请参阅在 Amazon S3 [上托管静态网站。](https://docs.aws.amazon.com/AmazonS3/latest/dev/WebsiteHosting.html)

#### **ASAv** 未能许可

如果 ASAv 未能许可, 您应检查与 CSSM 服务器的连接, 检查 ASAv 安全组配置, 以及检查访问控 制列表。

### 无法通过 **SSH** 连接到 **ASAv**

如果无法通过 SSH 连接到 ASAv, 请检查是否通过模板将复杂密码传递到 ASAv。

I

٠